## **ESET Support**

[Knowledgebase](https://klantenservice.eset.nl/en/kb) > [ESET Internet Security](https://klantenservice.eset.nl/en/kb/eset-internet-security) > [Mogelijk virus of malware aanwezig op](https://klantenservice.eset.nl/en/kb/articles/mogelijk-virus-of-malware-aanwezig-op-windows-apparaat-uitgebreide-dieptescan-uitvoeren) [Windows-apparaat, uitgebreide dieptescan uitvoeren](https://klantenservice.eset.nl/en/kb/articles/mogelijk-virus-of-malware-aanwezig-op-windows-apparaat-uitgebreide-dieptescan-uitvoeren)

Mogelijk virus of malware aanwezig op Windows-apparaat, uitgebreide dieptescan uitvoeren Mandy Vink - 2019-10-15 - [ESET Internet Security](https://klantenservice.eset.nl/en/kb/eset-internet-security)

## **Probleem:**

\*Mogelijk malware aanwezig maar de gewone scan herkent het niet

\*Er komen meldingen die lijken op een virus, maar de gewone scan vindt geen problemen op de computer

## **Oplossing:**

Om uit te kunnen sluiten dat er een kwaadwillend virus of ander type malware aanwezig is, raden wij u aan in een volledige dieptescan uit te laten voeren.

Dit doet u door de volgende stappen uit te voeren:

- 1. Open de ESET-software op uw Windows-apparaat.
- 2. Klik links op 'Computerscan'.
- 3. In het nieuwe scherm kiest u voor 'Geavanceerde scans'.

4. In het geopende dropdown-menu klikt u op 'Aangepaste scan'.

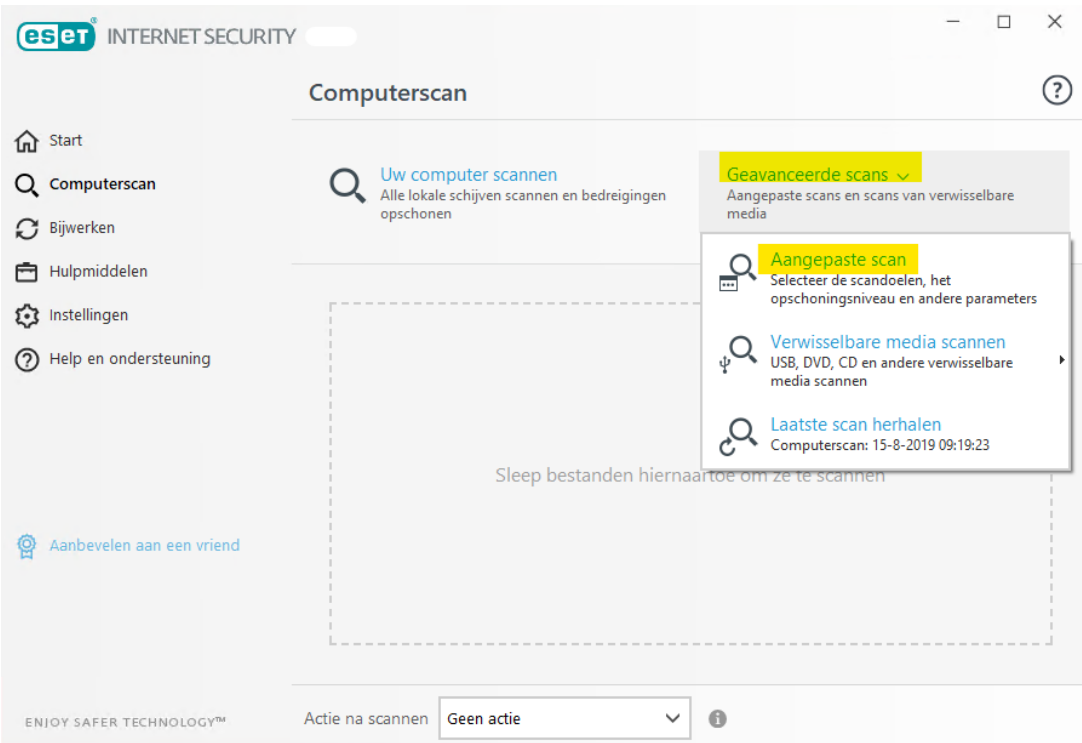

5. Klik dan op het radartje rechts bovenin de hoek, waarna u bij 'Scanprofiel' klikt op het pijltje naar beneden. In het nu geopende dropdown-menu kiest u voor 'Dieptescan' en daarna klikt u opnieuw op het radartje.

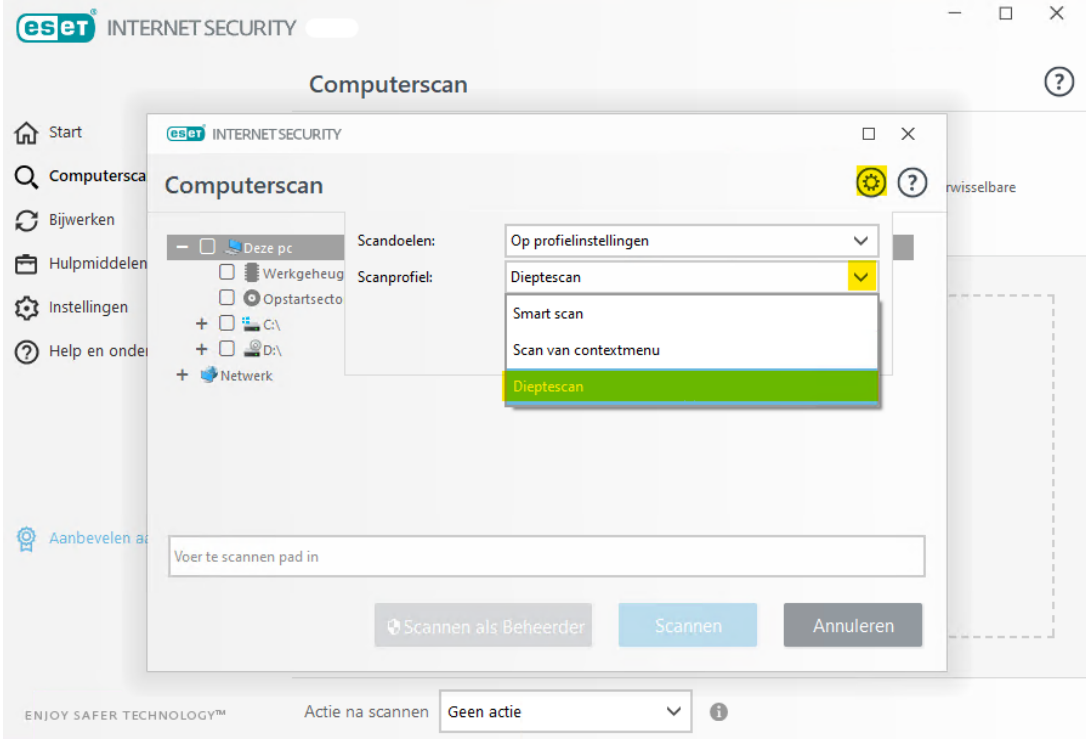

6. Nu vinkt u alle onderdelen van de computer die u wilt scannen aan en klikt u op 'Scannen als beheerder'.

7. Er verschijnt onderstaande melding. U klikt hierbij op 'Ja'. De aangepaste dieptescan wordt gestart. Deze scan kan een lange tijd in beslag nemen, geef het apparaat hier even de tijd voor.

![](_page_2_Picture_1.jpeg)

8. Wanneer de scan is beëindigd kunt u contact opnemen met de klantenservice en hen doorgeven dat u een dieptescan hebt laten uitvoeren en wat hiervan de uitslag is, of er zaken zijn aangetroffen. Vanaf hier zal de klantenservice u verder kunnen helpen. Stuur bij uw verzoek zo veel mogelijk informatie door; waarom vermoedt u een virus of malware? Welke meldingen krijgt u te zien die u niet vertrouwt? Indien mogelijk is een printscreen altijd een zinvolle toevoeging aan uw e-mail.

Is uw vraag hiermee niet beantwoord of uw probleem nog niet verholpen? Klik dan hier om uw vraag te stellen aan de klantenservice van ESET Nederland.

Tags [Malware](https://klantenservice.eset.nl/en/search/labels/all/Malware) [scan kan niets vinden](https://klantenservice.eset.nl/en/search/labels/all/scan%20kan%20niets%20vinden)

[virus](https://klantenservice.eset.nl/en/search/labels/all/virus) [Windows-apparaat](https://klantenservice.eset.nl/en/search/labels/all/Windows-apparaat)